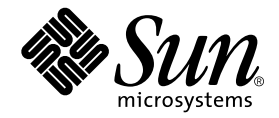

# Sun StorEdge™ PCI Dual Ultra3 SCSI 主机适配器 安装指南

Sun Microsystems, Inc. 901 San Antonio Road Palo Alto, CA 94303-4900 U.S.A. 650-960-1300

部件编号:816-3046-11 2002 年 6 月, 修订版 A 版权所有 2002 Sun Microsystems, Inc., 901 San Antonio Road, Palo Alto, CA 94303-4900 U.S.A。保留所有权利。

本产品或文档必须根据限制其使用、复制、分发和反编译的许可证条款进行分发。未获得 Sun 或其许可证持有者(如果有)的事先书面授权,不 得以任何形式、任何方式复制本产品或文档的任何部分。第三方软件,包括字体技术,均受版权法保护,并已从Sun供应商处取得使用许可。

部分产品部件可能源于 Berkeley BSD 系统,Sun 已从 University of California 获得使用许可。UNIX 是在美国及其它国家 / 地区的注册商标, Sun 已从 X/Open Company, Ltd. 获得独占使用许可。

Sun、Sun Microsystems、Sun 徽标、AnswerBook2、docs.sun.com、Sun StorEdge 和 Solaris 是 Sun Microsystems, Inc. 在美国及其它国家/地 区的商标、注册商标或服务标记。所有 SPARC 商标是 SPARC International, Inc. 在美国及其它国家 / 地区的商标或注册商标, 必须经过许可才 能使用。带有 SPARC 商标的产品, 其体系结构以 Sun Microsystems, Inc. 开发的体系结构为基础。"能源之星"徽标是 EPA 的注册商标。

OPEN LOOK 和 Sun™ Graphical User Interface 是由 Sun Microsystems, Inc. 专门为其用户和许可证获得者开发的。Sun 感谢 Xerox 在计算机 行业用户界面形象化和图形化研发方面所做的先导性贡献。Sun 已从 Xerox 获得对 Xerox 图形用户界面 (GUI) 的非独占使用许可。该许可也涵 盖实施 OPEN LOOK GUI 的 Sun 许可获得者, 而其它情况则应符合 Sun 的书面许可协议。

文档以 "原样"提供。除非有关的免责声明在法律上无效,否则我们拒绝承担任何明确或暗示的条件、声明和担保,包括任何对适销性、特定 用途的适用性或非侵犯性的暗示担保。

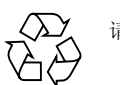

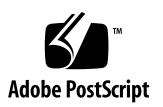

目录

阅读本书之前 vii

本书的结构安排 viii

使用 UNIX 命令 viii

印刷约定 ix

访问 Sun 文档 ix

▼ 访问发布说明 ix Sun 欢迎您发表意见 x

1. 安装主机适配器 1

概述 1

安装主机适配器 2

- ▼ 准备硬件安装 2
- ▼ 安装主机适配器 4
- ▼ 使用 SunVTS 测试安装情况 6

#### 2. 通过主机适配器引导主机 9

通过主机适配器引导主机的原因 10 启用引导功能 (选项) 10 使用引导 / 安装服务器启用引导功能 11

- ▼ 使用引导 / 安装服务器启用引导功能 13
	- ▼ 设置引导 / 安装服务器 13
	- ▼ 设置客户机 16

使用直接连接的临时引导磁盘启用引导功能 17

- ▼ 使用直接连接的引导磁盘启用引导功能 18
	- ▼ 使新引导磁盘的分区与临时引导磁盘的分区相同 18
	- ▼ 在新引导磁盘上创建文件系统 26
	- ▼ 将引导块和根文件系统中的内容复制到新引导磁盘中 27
	- ▼ 将非根文件系统的内容复制到新引导磁盘中 28
	- ▼ 更新 vfstab 文件 29
	- ▼ 将新引导磁盘指定为引导设备 30
- **A.** 了解 Ultra3 SCSI 31
	- 目标设备 31
	- 总线长度 32
	- 电缆连接和端接 32
	- SCSI 符号 33
- **B.** 规格 (差分) 35
	- 物理尺寸 35 电源要求 36 性能规格 36 PCI 插件接头引脚定义 37 SCSI 接头引脚定义 39
- C. Declaration of Conformity, Regulatory Compliance 及安全声明 41

Declaration of Conformity 43

Regulatory Compliance Statements 45

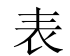

- 表 2-1 2-1 启用引导功能 (选项) 10
- 表 2-2 2-2 使用直接连接的引导磁盘启用引导功能 18
- 表 A-1 总线长度限制 32
- 表 B-1 物理尺寸 35
- 表 B-2 电源要求 36
- 表 B-3 性能规格 36
- 表 B-4 PCI 插件接头引脚定义 J1B (顶部) 37
- 表 B-5 PCI 插件接头引脚定义 J1A (底部) 38
- 表 B-6 SCSI 接头引脚定义 39

序言

本 Sun StorEdge PCI Dual Ultra3 SCSI 主机适配器安装指南适用于有经验的系统管理员。

## 阅读本书之前

为了按照本手册中的说明顺利安装和使用 Sun StorEdge PCI Dual Ultra3 SCSI 主机适配 器, 您必须阅读并掌握下表所列的文档:

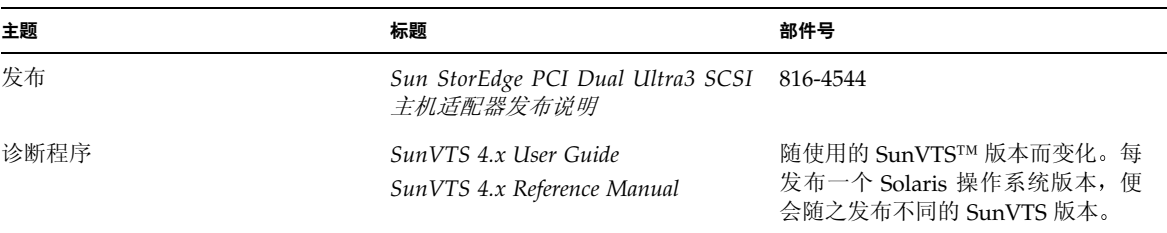

注意 - 安装主机适配器之前, 请先下载并阅读 Sun StorEdge PCI Dual Ultra3 SCSI 主机 适配器发布说明。该发布说明介绍在使用主机适配器之前, 如何下载必须装入主机的驱 动程序和补丁程序。此外, 它还列出了支持的电缆、平台、存储设备以及其它基本信 息。有关说明,请参阅第 ix 页上的"访问发布说明"。

## 本书的结构安排

- 第1章介绍 Sun PCI Dual Ultra3 SCSI 主机适配器并说明如何在系统上进行安装。
- 第2章介绍如何通过主机适配器启用引导能力。
- 附录 A 简要介绍 Ultra3 SCSI 配置的规则。
- 附录 B 介绍低压差分主机适配器的规格。
- 附录 C 介绍 Declaration of Conformity、Regulatory 及基本安全信息。

# 使用 UNIX 命令

本文档没有提供您在使用基本 UNIX® 命令和执行系统管理任务(例如关闭系统、引导 系统和配置设备等)时所需的完整信息。

有关此类信息的详细情况,请参阅下列文档:

- Solaris Handbook for Sun Peripherals
- Solaris™ 操作系统的 AnswerBook2™ 联机文档
- 系统附带的其它软件文档

有关如何访问 Sun 网站上的 Solaris 文档的说明, 请参阅第 ix 页上的"访问 Sun 文档"。

## 印刷约定

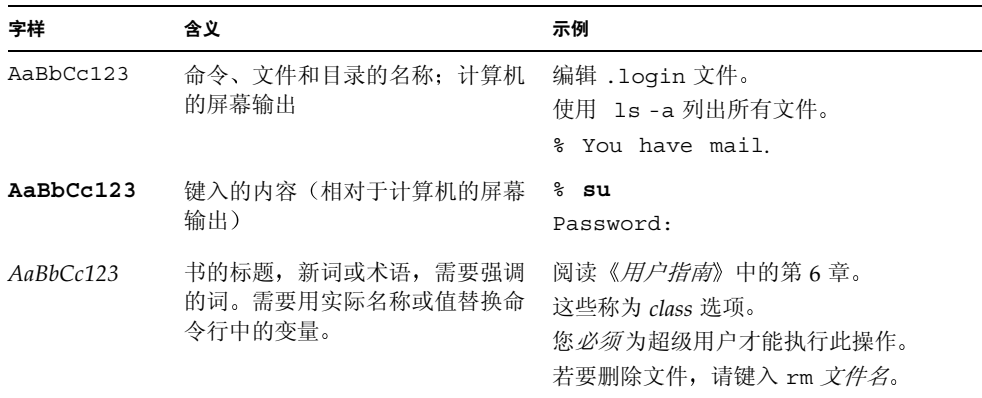

## 访问 Sun 文档

您可以查看和打印 Sun 网站上的 Sun 文档。

若要访问第 viii 页上的"使用 UNIX 命令"所列的 Solaris 使用文档以及第 vii 页上的 "阅读本书之前"所列的 SunVTS 文档, 请访问 docs.sun.com 网站。若要访问 Sun 网络存储文档网站上的 Sun StorEdge PCI Dual Ultra3 SCSI 主机适配器发布说明, 请执 行下列过程中的步骤。

### ▼ 访问发布说明

- 1. 首先进入 www.sun.com 网站, 单击下列子步骤中列出的链接, 以便访问 Sun 网站上 的发布说明。
	- a. 进入 www.sun.com 网站。
	- $b.$ 单击 Products & Services。
	- c. 在 Browse Products 中, 单击 Storage。
	- d. 在左侧导航栏中的 Storage Related 下, 单击 Technical Documentation。
	- e. 在 PRODUCT DOCUMENTATION 下, 单击 Adapters。

#### 2. 此外,您也可以直接访问以下地址:

```
www.sun.com/products-n-solutions/hardware/docs/
Network_Storage_Solutions/Adapters
```
3. 在 Adapter Documentation 表中, 单击列有 Sun StorEdge PCI Dual Ultra3 SCSI 主 机适配器发布说明的行中的 pdf。

注意 - 查看和打印 Adobe 可移植文档格式 (PDF) 的文档要求使用 Adobe® Acrobat Reader。该软件可以免费从 www.adobe.com/products/acrobat/readstep.html 网站下载。

### Sun 欢迎您发表意见

Sun 十分注重改进自身文档的质量, 欢迎您提出宝贵的意见和建议。您可以将意见发送 到以下 Sun 的电子邮件地址:

docfeedback@sun.com

请在电子邮件的主题行中注明本文档的部件号 (816-3046-11)。

# 安装主机适配器

本章介绍 Sun StorEdge PCI Dual Ultra3 SCSI 主机适配器并说明如何将其装入主机。

注意 - 如果您不熟悉 Ultra3 SCSI 的配置原则, 请先阅读附录 A, 然后再执行本章所述 的步骤。

### 概述

该低压差分 (LVD) Ultra3 SCSI 设备用于增加 SCSI 端口的可用数量, 从而使您可以添加 外置 LVD 设备。主机适配器可在每个 SCSI 总线上支持多达 15 个设备。有关详细信 息,请参阅附录 A。

## 安装主机适配器

开始之前, 请先阅读本节中的说明以及(要连接到主机适配器的)存储设备专用文档中 的安装说明。

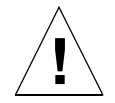

警示 - 该主机适配器只能用于连接 LVD 或单端设备, 如果连接到高压差分 (HVD) 设 备,则不能正常工作。安装主机适配器之前,请务必阅读发布说明以了解有关必要信 息, 其中包括支持的电缆和存储设备列表。有关如何下载发布说明的介绍, 请参阅第 ix 页上的"访问 Sun 文档"

### ▼ 准备硬件安装

1. 阅读并遵守本书后面介绍的安全信息。

请参阅第47页上的"安全机构符合性声明"。

- 2. 在主机上安装 Solaris 8 操作系统或更高版本。
- 3. 在主机上安装 Solaris 8 或更高版本要求使用的补丁程序组。

有关如何下载和安装 Solaris 要求使用的补丁程序组, 请参阅 Sun StorEdge PCI Dual Ultra3 SCSI 主机适配器发布说明。

4. 在主机上安装驱动程序包和任何所需的驱动程序补丁。

若要了解主机上安装的 Solaris 操作系统版本所适用的驱动程序包和可用补丁程序组 合,请参阅发布说明。另外,若要了解如何下载驱动程序和所需的补丁程序,也可参阅 发布说明。如有必要,请参阅第 ix 页上的"访问发布说明"。

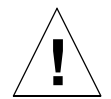

警示 - 如果不安装发布说明中列出的驱动程序和所需的补丁程序, 则无法使用主机适配 器。

#### 5. 在主机上安装 SunVTS。

SunVTS 位于随 Solaris 操作系统 CD-ROM 附带的补充软件 CD-ROM 中。有关如何安 装 SunVTS 的说明, 请参阅第 vii 页上的"阅读本书之前"中列出的用户指南。

6. 关闭带有主机适配器的主机, 使其转入到运行级别为 0 的 ok 提示符下。

如果必要, 请参阅 Solaris 系统管理文档中的如何关闭主机部分, 了解可以用于不同配 置的命令。下面的屏幕示例使用了 shutdown(1M) 命令。

```
# shutdown
```
 $\sim$   $\sim$   $\sim$ ok

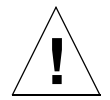

警示 - 不要从系统或墙壁插座上断开电源线。此连接提供了安全装卸印刷电路板和组件 而不损坏它们所需的接地路径。

#### 7. 选择用于安装主机适配器的 PCI 插槽。

若要获取最佳性能, 请使用主机系统的 64 位 66 MHz PCI 插槽来安装主机适配器。

#### 8. 打开主机适配器的包装。

该包装中应有以下物品:

- Sun StorEdge PCI Dual Ultra3 SCSI 主机适配器 (图 1-1)
- 防静电腕带

注意 - 除非您准备安装主机适配器, 否则请不要打开其防护袋。

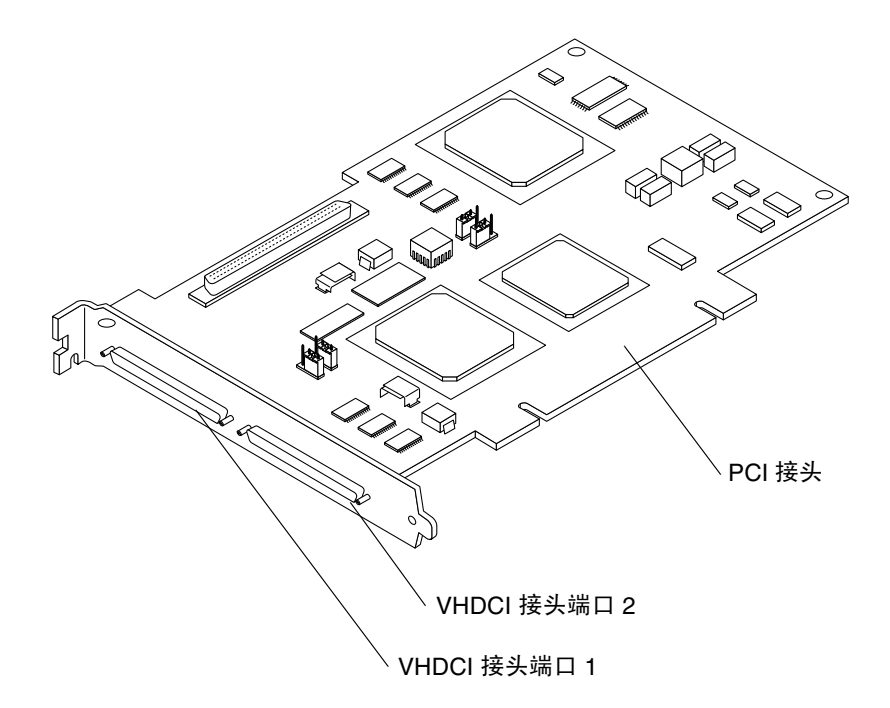

Sun StorEdge PCI Dual Ultra3 SCSI 主机适配器 图 1-1

图 1-1 所示为主机适配器。超高密度电缆互连 (Very High Density Cable Interconnect, VHDCI) 电缆采用 VHDCI 接头来连接主机适配器和存储设备。

### ▼ 安装主机适配器

1. 打开系统。

有关如何打开系统的说明,请参阅系统文档。

2. 将腕带一端系在手腕上,并将另一端连接到系统机架的金属部分。

### 3. 如果您的系统安装了备用类型电源开关,请断开电源线。 备用类型电源开关带有一个 (l) 图标。 您与机架间的腕带提供了安全装卸印刷电路板和组件而不损坏它们所需的接地路径。

4. 卸下所需桶槽的补板。

有关卸下补板的信息,请参阅系统文档。

- 5. 从防护袋中取出主机适配器。
- 6. 将主机适配器安装到系统中的 PCI 插槽。

有关如何选择插槽的说明,请参阅第2页上的"准备硬件安装"中的步骤7。此外,有 关安装的详细信息(安装孔、隔离锁定 / 解锁以及固定卡所用的螺丝), 请参阅系统硬 件文档。

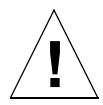

警示 - 用力太大会使引脚弯曲或损坏。

- 7. 卸下腕带。
- 8. 关闭系统。
- 9. 将 SCSI 电缆连接到主机适配器和存储设备。 有关电缆连接说明, 请参阅您的系统文档和存储设备安装手册。
- 10. 如果您已经断开电源线,请重新连接。
- 11. 打开连接的存储设备电源, 然后打开主机电源。
- 12. 关闭系统, 使其转入到运行级别为 0 的 ok 提示符下。

注意 - 如果主机开始重新引导,则同时按 Stop 和 A 键,中断重新引导过程。

13. 在 ok 提示符下输入 probe-scsi-all 命令, 验证系统是否可以识别主机适配器。 probe-scsi-all 命令用于显示连接至主机的 SCSI 设备,如下面的屏幕示例所示。

```
ok probe-scsi-all
/pci@4,2000/pci@1/scsi@4
Target 0
Unit 0 DISK SEAGATE ST336605LSUN36G 0238
/pci@4,2000/pci@1/scsi@5
Target 0
Unit 0 DISK SEAGATE ST336605LSUN36G 0238
```
本示例中, 第一个 SCSI 端口 (scsi@4) 连接有一个磁盘驱动器 (target 0), 而第二个 SCSI 端口 (scsi@5) 也连接有一个磁盘驱动器 (target 0)。在图 1-1 所示的主机适配器示 图中, 第一个 SCSI 端口标记为"端口 1"; 第二个 SCSI 端口标记为"端口 2"。

14. 通过将 diag-switch? 变量设置为 true, 启用诊断模式。

```
ok setenv diag-switch? true
```
15. 运行 test 命令, 确保主机适配器通过 OpenBoot PROM 自检程序。

下面的示例显示了输入的 test 命令以及步骤 13 中显示的第一个设备路径。

ok test /pci@4,2000/pci@1/scsi@4

16. 完成测试之后, 请将 diaq-switch? 变量设置为 false, 禁用诊断模式。

ok setenv diag-switch? false

17. 使用 boot -r 命令重新引导主机。

```
ok boot -r
```
18. 转至第6页上的"使用 SunVTS 测试安装情况"。

运行 SunVTS 程序测试新连接的磁盘阵列中的某个磁盘, 验证是否正确安装了主机适配 器。

### ▼ 使用 SunVTS 测试安装情况

有关运行 SunVTS 程序的详细信息, 请参阅《Sun VTS 4.X User's Guide》和《SunVTS  $4.X$  Test Reference Manual  $\emptyset$  .

1. 登录为超级用户。

```
% su
Password: password
#
```
#### 2. 打开 SunVTS GUI 窗口。

# /opt/SUNWvts/bin/sunvts

- 3. 从 System Map 中, 选择连接到主机适配器的磁盘阵列中的某个磁盘驱动器。
- 4. 开始磁盘测试。
- 5. 检查 SunVTS 状态窗口, 验证是否出现错误。
- 6. 如果未出现问题,请停止 SunVTS。

现在, 主机适配器已准备就绪, 可以运行应用程序。

## 通过主机适配器引导主机

本章介绍启用引导功能的步骤。本文档中, "引导功能"是指当引导磁盘位于通过 Sun StorEdge PCI Dual Ultra3 SCSI 主机适配器连接到主机的磁盘阵列中时, 主机可从该磁 盘中引导。(参见图 2-1。)

注意 - 术语"磁盘阵列"既可以指附带硬件 RAID 的磁盘子系统, 也可以指 IBOD (只 是多个磁盘的简单组合)存储箱。

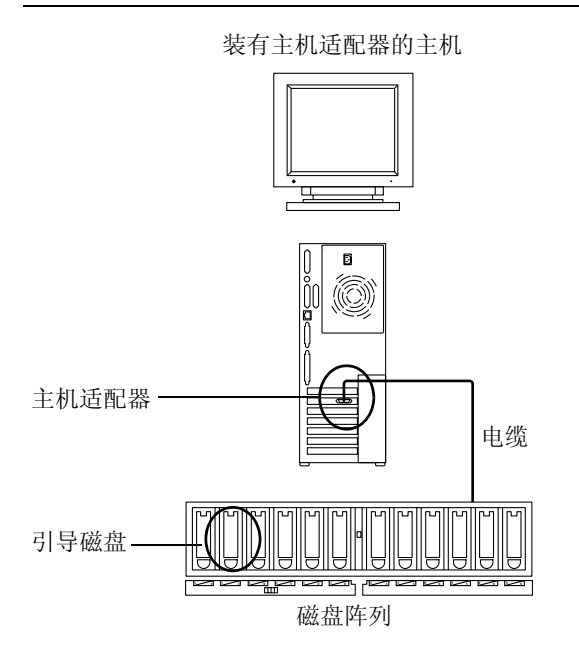

主机的引导磁盘位于通过主机适配器连接到主机的磁盘阵列中 图 2-1

您可以按照本章所述步骤, 将 Sun StorEdge PCI Dual Ultra3 SCSI 主机适配器所需的驱 动程序和任何补丁程序安装到引导磁盘上的 Solaris 操作系统中。

当前版本的 Solaris<sup>1</sup> 中没有提供驱动程序。因此, 磁盘操作系统并不能识别主机适配 器, 除非您按照本章所述步骤启用引导功能。

### 通过主机适配器引导主机的原因

参阅下面的示例,了解何时必须通过主机适配器引导主机,何时可以选用(但为优先选 项) 主机适配器引导主机。

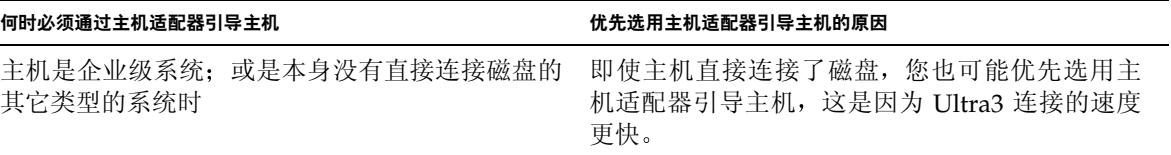

### 启用引导功能(选项)

表 2-1 列出了启用引导功能的过程,并指出不同站点配置所适用的过程。

表 2-1 启用引导功能 (选项)

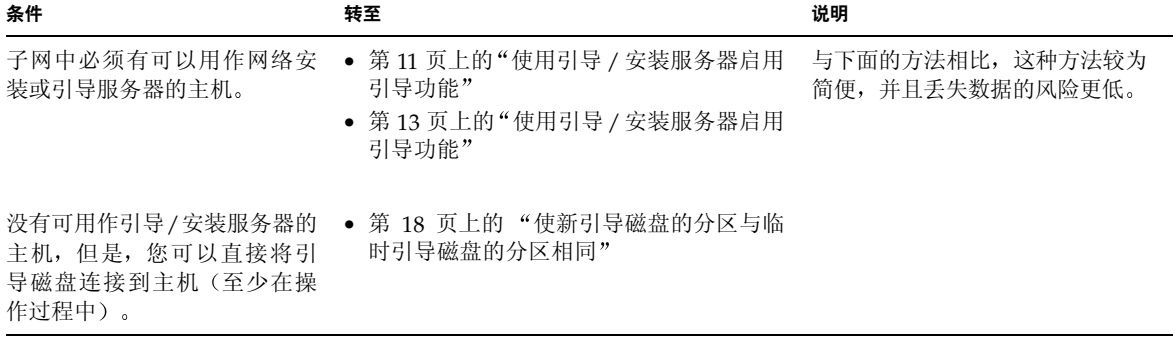

如果表 2-1 中列出的两个过程均不适用于您,请与 Sun 支持人员联系,了解其它可用的 洗项。

1. 有关您所使用的 Solaris 操作系统版本需要哪一种驱动程序和补丁程序组合, 请参阅发布说明。

## 使用引导 / 安装服务器启用引导功能

此选项通过引导 / 安装服务器将 Solaris 操作系统安装到具有主机适配器的主机中。同 一子网中的任何其它主机均可设置为引导 / 安装服务器。

注意 = 无论您使用引导服务器还是安装服务器,启用引导功能的过程是相同的。 【因 此,本章约定将这两种类型的服务器统称为"引导 / 安装服务器"。

从引导 / 安装服务器中安装客户机需要使用 Solaris 操作系统的以下两个映像:

- 引导 mini-root (以后称为引导映像)
- 复制到引导磁盘的单独 安装映像

注意 - 设置引导 / 安装服务器时, 您必须将 Solaris 安装 CD-ROM 中的内容复制到直接 连接引导 / 安装服务器的磁盘: 或者将 Solaris 安装 CD 放入附带的 CD-ROM 设备, 然 后执行安装。

您需要执行第13页上的"使用引导 / 安装服务器启用引导功能"中的步骤, 以使这两个 映像可以识别主机适配器。开始操作之前,系统管理员需要将驱动程序和所有必要的补 丁程序下载到引导 / 安装服务器的一个共享目录下。

图 2-2 中显示了本过程以后的步骤。

- 1. 将引导映像从 Solaris CD-ROM 或其它位置复制到引导 / 安装服务器连接的磁盘中。  $\Omega$
- 2. 将驱动程序包添加到引导映像中。②

将驱动程序包添加到引导映像后, 引导 / 安装服务器便可通过引导客户机上的主机适 配器来发送和接收数据。

<sup>1.</sup> 有关这两种类型服务器的差别, 请参阅 Solaris 系统管理文档。

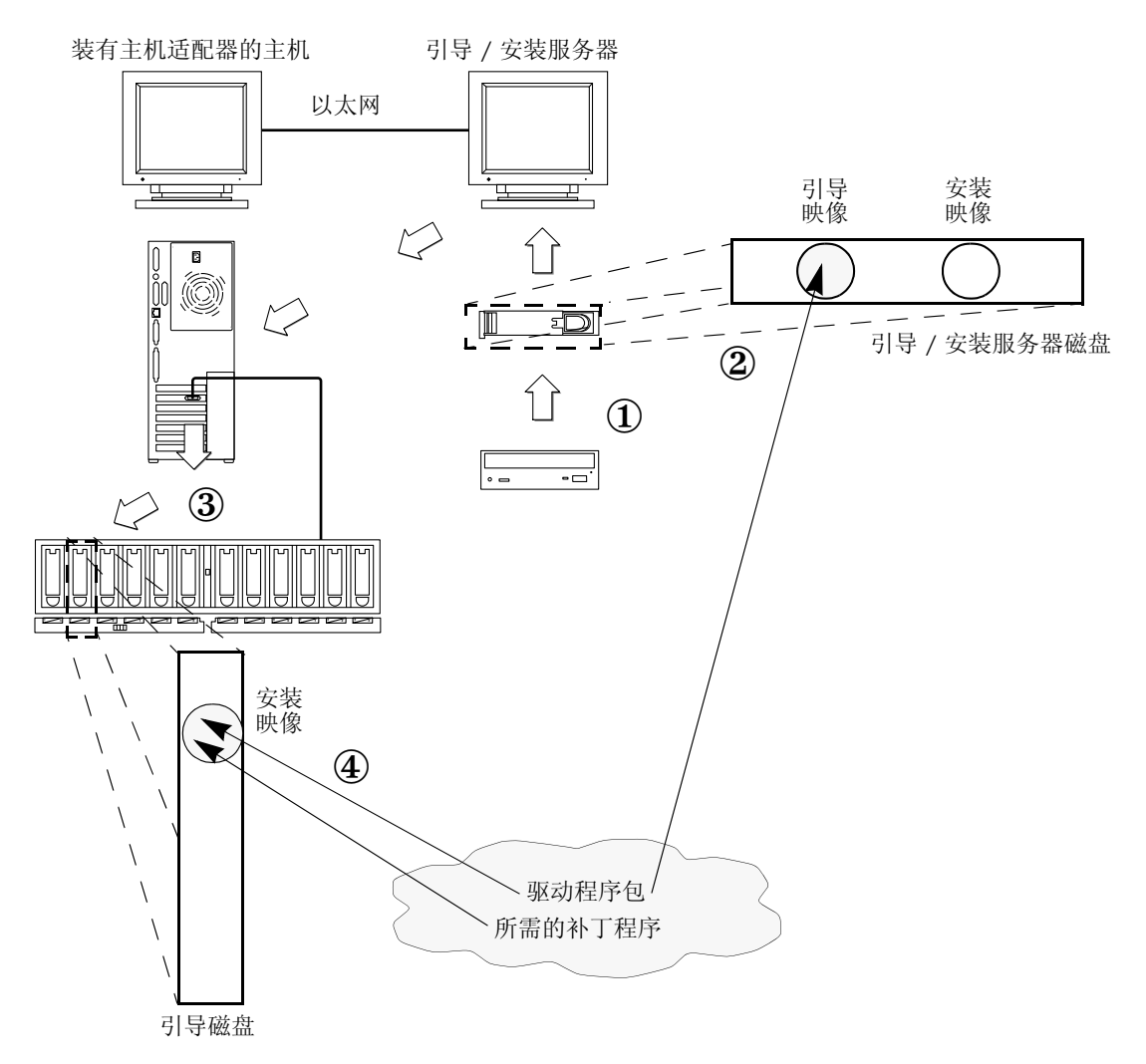

将驱动程序包和补丁程序安装到引导和安装映像中 图 2-2

- 3. 从引导 / 安装服务器引导客户机, 交互式 suninstall(1M) 应用程序将会启动。在 系统提示时,系统管理员需要提供必要的配置信息。
- 4. 在系统管理员提供安装程序所需的所有配置信息之后, 将会开始安装 Solaris 操作系 统。
- 5. 将安装映像复制到客户机中。 $\textcircled{3}$
- 6. 重新引导之前,当客户机仍然从引导映像的 mini-root 中引导时,从引导/安装服务 器中复制驱动程序包和所有必要的补丁程序,然后将它们装入*安装映像*中。(A) 将驱动程序包和补丁程序装入安装映像之后,主机在重新引导后便可识别主机适配器。
- 7. 现在, 即可通过主机适配器从引导磁盘中引导主机。

### ▼ 使用引导 / 安装服务器启用引导功能

本过程假设您知道如何按照 Solaris 安装手册中的说明在网络中安装 Solaris 软件。有关 详细信息,请参阅联机 (1) 资料,了解本过程中使用的命令。

- ▼ 设置引导 / 安装服务器
	- 1. 将用户切换为要用作引导 / 安装服务器的主机上的根帐户。

```
%su
Password:
\pm
```
2. 从 Solaris 软件驻留位置的 Tools 目录下运行 setup install server(1M)命令。

setup install server 命令会将引导映像复制到引导 / 安装服务器的某个目录中, 如下面的屏幕示例所示。(本示例中,引导目录的名称为 /boot dir。)示例中显示 了从安装的 Solaris 8 安装 CD-ROM 中的 Tools 子目录下运行的命令。

# cd /cdrom/cdrom0/s0/Solaris 8/Tools # ./setup install server -b /boot dir

3. 从 Sun 下载中心将驱动程序包和随附的 README 文件下载到引导映像的公共共享目 录中。

本示例使用 /public 目录。无论您使用哪一个目录, 均必须将其共享。本示例的命令 行中使用了 share(1M) 命令以及名称为 /public 的目录。如有必要,请参阅 Solaris 系统管理文档以及 share(1M) 和 dfstab(4) 联机资料,了解有关如何共享目录的其它 选项。

a. 确保要放置驱动程序包的公共目录已经共享。

本示例显示如何使用 share 命令共享 /public 文件系统,并且 share 命令的输出 表明 /public 目录已成功共享。

```
# share /public
# share
               /spare
                      rw
                             "D2 dir"
               /public rw
                              "" /public
```
- b. 参阅发布说明中有关如何下载 Sun StorEdge PCI Dual Ultra3 SCSI QUS 驱动程序 的说明,然后转至指定位置的下载中心。
- c. 下载 README 文件。
- d. 按照 README 中的说明, 删除先前为该主机适配器安装的所有程序包。
- e. 将程序包下载到公共共享目录中。

在本示例中, 程序包将安装到 /public 目录中。

f. 按照 README 中的说明, 使用 uncompress(1M) 和 tar(1M) 命令从 tar 文件中解 压并展开程序包。

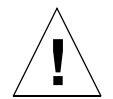

警示 - 请勿使用 README 文件中给定的 pkgadd(1M) 命令行安装程序包。完成步骤 4 之后,请使用步骤 5 中给定的命令安装程序包的浮动版本。

g. 转至步骤 4。

- 4. 从 sunsolve.sun.com 网站将所需的补丁程序和随附的 README 文件下载到引导 / 安 装服务器的公共目录中。
	- a. 参阅发布说明,了解所需补丁程序的列表。
	- b. 确保要放置补丁程序的公共目录已经共享。

本示例显示如何使用 share 命令共享 /public 文件系统,并且 share 命令的输出 表明 /public 目录已成功共享。

```
# share /public
# share
               /spare
                             "D2 dir"
                        rw
                              "" /public
               /public
                       rw
```
- c. 参阅发布说明,了解如何下载 Sun StorEdge PCI Dual Ultra3 SCSI QUS 所需的补 丁程序,然后转至指定位置的下载中心。
- d. 下载 README 文件。
- e. 删除 README 中指定的先前安装的所有相关补丁程序。
- f. 按照发布说明中的说明,将补丁程序下载到公共目录中。 在本示例中,补丁程序将安装到 /public 目录中。
- g. 按照 README 中的说明,使用 uncompress(1M) 和 tar(1M) 命令从 tar 文件中解 压并展开补丁程序。

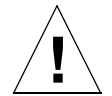

**警示 –** 请勿使用 README 文件中给定的 pkgadd(1M) 命令行安装补丁程序。完成步骤 5 之后,请使用步骤 6 中给定的命令安装补丁程序的浮动版本。

h. 转至步骤 5。

#### 5. 将驱动程序包安装到引导映像中。

下面的示例将先前下载的所有程序包安装到公共(/public) 目录中。

```
# cd /public
```

```
# pkgadd -R /boot dir/Solaris 8/Tools/Boot -d.
```
#### 6. 将所有必要的补丁程序安装到引导映像中。

下面的示例将先前下载的所有补丁程序安装到公共 (/public) 目录中。

```
# cd /public
# patchadd -R /boot_dir/Solaris_8/Tools/Boot -d.
```
- 7. 确保已将主机名及其 IP 地址和以太网地址添加到命名服务系统(/etc 文件、NIS 或  $NIS+$ ).
- 8. 运行 add install client(1M) 命令, 将装有主机适配器的主机添加成为引导 / 安装 客户机。

下面的示例显示了 add install client 命令,其后依次为主机名 sunny 及其平台 名 sun4u。(其中 sunny 是装有主机适配器的客户机。)

```
# add install client sunny sun4u
```
注意 - 通过在装有主机适配器的主机上运行 uname 命令(选定其 -m 选项), 您可以 杳找平台名。

- 9. 退出引导 / 安装服务器。
- ▼ 设置客户机
	- 1. 关闭客户机主机(装有主机适配器), 使其转人到运行级别为 0 的 ok 提示符下。 有关可用于不同配置的命令,请参阅 Solaris 系统管理文档。下面的示例使用了 shutdown $(1M)$  命令。

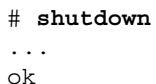

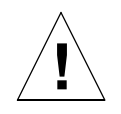

警示 - 请勿重新引导引导 / 安装服务器。

#### 2. 从网络中引导主机。

ok boot net

Solaris 交互式安装程序将从引导 / 安装服务器中运行。

3. 按照 Solaris 安装指南中的说明,根据您的系统配置对提示作出适当的回应。

请确保将新引导磁盘指定为安装操作系统的目的地。

- 4. 在系统提示您选择自动或手动重新引导时,单击 Manual Reboot 按钮,回答后面的问 题,然后开始安装。
- 5. 将包含驱动程序包和所需补丁程序的公共目录安装到 /mnt 目录安装点中。

输入 mount 命令, 随后依次输入引导 / 安装服务器的主机名、一个冒号 (:)、公共目录 名和 /mnt。下面的示例以 boot install server 作为引导 / 安装服务器名,并以 /public 作为公共目录名。

# mount boot install server:/public /mnt

6. 将驱动程序包安装到安装映像中。

下面的示例将先前下载的所有程序包安装到 /public 目录中。

```
# cd / mnt# pkgadd -R /a -d .
```
#### 7. 将所有必要的补丁程序安装到引导映像中。

下面的示例将先前下载的所有补丁程序安装到 /public 目录中。

```
# cd / mnt# patchadd -R /a -d.
```
- 8. 关闭系统, 使其转入到运行级别为 0 的 ok 提示符下。
- 9. 从新安装的操作系统中重新引导主机。

```
ok boot -r
```
## 使用直接连接的临时引导磁盘启用引导功能

要执行本过程, 您必须将引导磁盘直接连接到(至少临时)主机。引导磁盘中必须已安 装了下列各项:

- Solaris 操作系统
- 驱动程序包和所有必要的补丁程序 有关如何下载和安装驱动程序包以及所有必要补丁程序的信息,请参阅发布说明。

注意 - 如果在启用引导磁盘后不再需要原来的引导磁盘, 则可以卸下该磁盘。

### ▼ 使用直接连接的引导磁盘启用引导功能

若要使用直接连接的引导磁盘启用引导功能,请执行表2-2中所述的过程:

表 2-2 使用直接连接的引导磁盘启用引导功能

| 任务                                                                 | 过程                                |
|--------------------------------------------------------------------|-----------------------------------|
| 使新引导磁盘的分区与临时引导磁盘<br>的分区相同。                                         | - 第 18 页上的"使新引导磁盘的分区与临时引导磁盘的分区相同" |
| 在每一个新分区中创建文件系统。                                                    | 第 26 页上的"在新引导磁盘上创建文件系统"           |
| 在新磁盘上安装引导块并复制根文件<br>系统。                                            | 第 27 页上的"将引导块和根文件系统中的内容复制到新引导磁盘中" |
| 将安装映像从系统磁盘复制到新引导<br>磁盘。                                            | 第 28 页上的"将非根文件系统的内容复制到新引导磁盘中"     |
| 在 vfstab(4) 文件中, 将临时引导磁 第 29 页上的"更新 vfstab 文件"<br>盘的名称替换为新引导磁盘的名称。 |                                   |
| 重新定义引导磁盘, 然后重新引导。                                                  | 第30页上的"将新引导磁盘指定为引导设备"             |

注意 - 在示例中, 磁盘 0 显示为直接连接的引导磁盘, 而磁盘 1 显示为通过主机适配器 连接的新指定引导磁盘。

- ▼ 使新引导磁盘的分区与临时引导磁盘的分区相同
	- 1. 将用户切换为装有主机适配器的主机上的根帐户。

```
% su
Password:
\pmb{\ast}
```
2. 如果尚未安装驱动程序和所有必要的补丁程序, 请从 Sun 下载中心下载驱动程序包, 并按照驱动程序附带的 README 文件中的说明将驱动程序安装到主机中。

若要下载驱动程序, 请按照发布说明中的说明进行操作。

3. 输入 reboot(1M) 命令及其 - r 选项重新引导主机。

 $#$  reboot -- -r

4. 以根帐户身份登录主机。

- 5. 记录系统引导磁盘上的分区规划(位片)。
	- a. 输人 format(1M) 命令。

如有必要, 请参阅 format 联机资料和 Solaris 管理文档中有关添加磁盘和使用 format 命令的说明。

注意 - 下面的示例使用磁盘 0 作为临时磁盘 (c0t0d0), 磁盘 1 (c3t8d0) 作为新引导磁 盘。

```
# format
Searching for disks...done
AVAILABLE DISK SELECTIONS:
       0. c0t0d0 <SUN4.2G cyl 3880 alt 2 hd 16 sec 135>
          /pci@1f,4000/scsi@3/sd@0,0
       1. c3t8d0 <SUN36G cyl 24620 alt 2 hd 27 sec 107>
          /pci@1f,4000/pci@4/scsi@4/sd@8,0
       2. c3t9d0 <SUN36G cyl 24620 alt 2 hd 27 sec 107>
          /pci@1f,4000/pci@4/scsi@4/sd@9,0
       3. c3t10d0 <SUN36G cyl 24620 alt 2 hd 27 sec 107>
          /pci@1f,4000/pci@4/scsi@4/sd@a,0
       4. c3t11d0 <SUN36G cyl 24620 alt 2 hd 27 sec 107>
          /pci@1f,4000/pci@4/scsi@4/sd@b,0
       5. c3t12d0 <SUN36G cyl 24620 alt 2 hd 27 sec 107>
          /pci@1f,4000/pci@4/scsi@4/sd@c,0
       6. c3t13d0 <SUN36G cyl 24620 alt 2 hd 27 sec 107>
          /pci@1f,4000/pci@4/scsi@4/sd@d,0
Specify disk (enter its number):
```
#### b. 记录新引导磁盘的设备路径名。

例如, 对于磁盘 1, 即本示例中的新引导磁盘, 其设备路径名显示为: /pci@1f,4000/pci@4/scsi@4/sd@8,0。您以后需要在步骤 4 的第 30 页上的 "将新引导磁盘指定为引导设备" 中使用该信息。

#### c. 指定临时引导磁盘中用于安装操作系统的磁盘。

下面的屏幕示例指定了磁盘 0。

```
Specify disk (enter its number): 0
```
d. 输入 partition 命令以打开 PARTITION MENU。

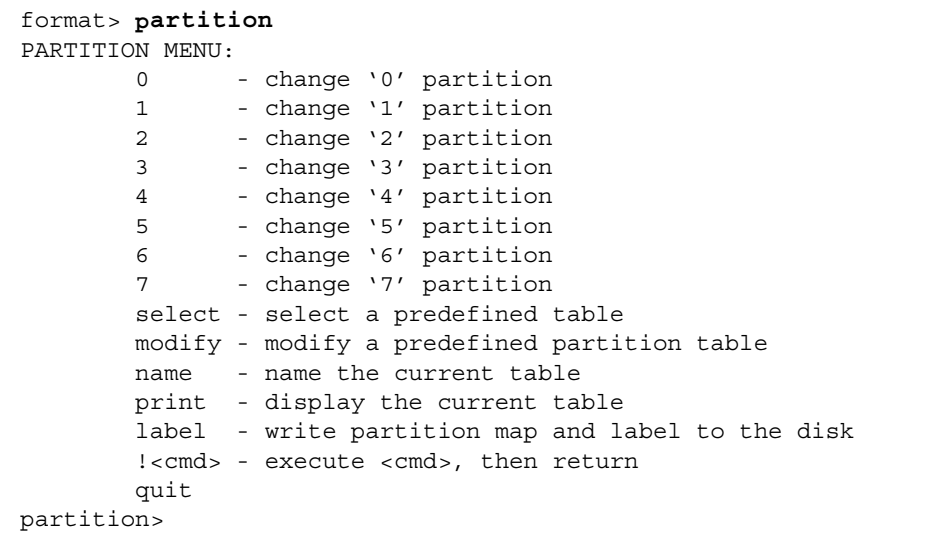

e. 输入 print 命令以显示指定磁盘的分区表。

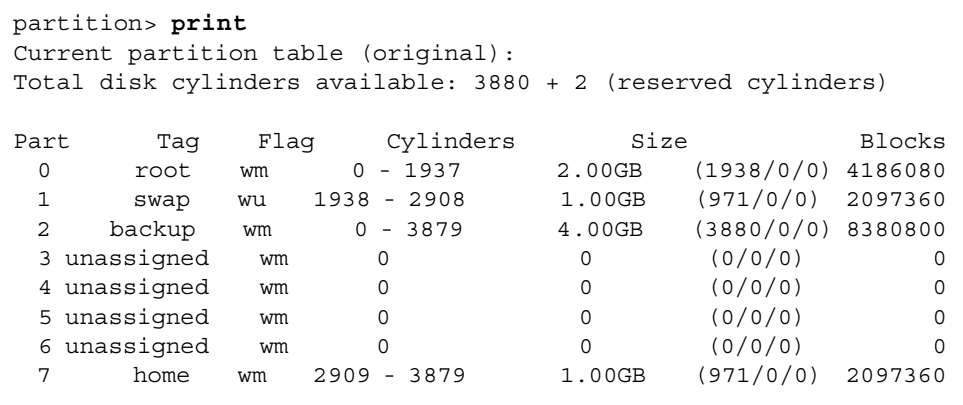

在本示例中, 临时引导磁盘中定义了三个大小分别为 2.00GB、1.00GB 和 1.00GB 的 位片:  $0$  (root),  $1$  (swap) 和  $7$  (home).

f. 记录分配到临时引导磁盘中位片的规划(大小和数量),并在记录完毕后输入 quit。

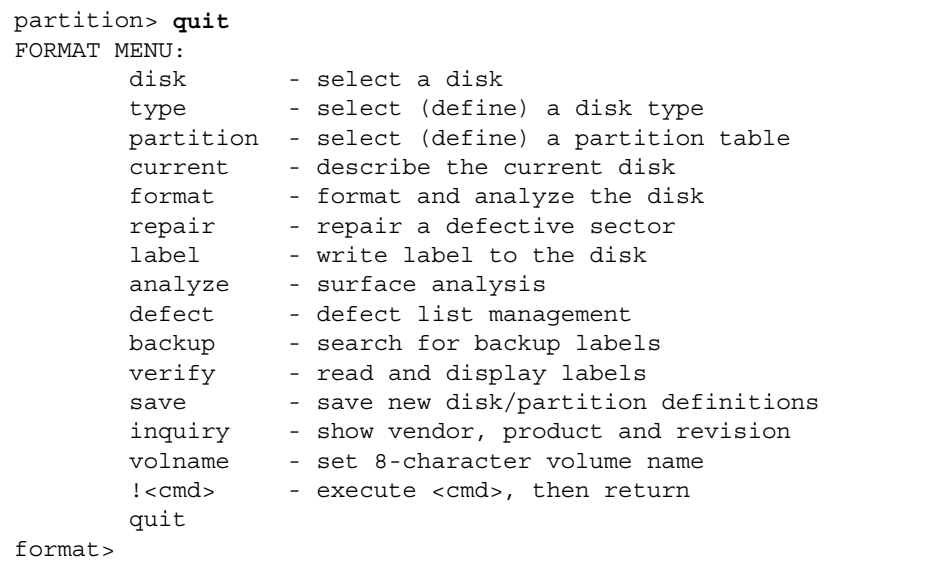

如上一个示例所示, quit 命令将使您返回至 FORMAT MENU。

#### 6. 在新引导磁盘上为临时引导磁盘上的每个位片指定一个位片。

下面的示例指定新引导磁盘上的根位片 0 与临时引导磁盘上的位片 0 相匹配。

a. 在 format> 提示符下, 使用 disk 命令开始规划新引导磁盘。

输入 disk 命令, 随后输入要格式化的磁盘数。下面的屏幕示例使用了 disk 1 (磁盘 1)。

```
format> disk 1
selecting c3t8d0
[disk formatted]
FORMAT MENU:
         disk
                     - select a disk
         type - select (define) a disk type
         partition - select (define) a partition table
         current - describe the current disk
        format - format and analyze the dis<br>repair - repair a defective sector<br>label - write label to the disk
                    - format and analyze the disk
         analyze - surface analysis
        defect - defect list management<br>backup - search for backup labels
         verify
                    - read and display labels
                     - save new disk/partition definitions
         save
         inquiry - show vendor, product and revision
         volname - set 8-character volume name
         !<cmd>
                    - execute <cmd>, then return
         quit
format>
```
如上一个示例所示, 屏幕上会显示 FORMAT MENU。

b. 记录磁盘的设备名。

上一个屏幕示例中的磁盘设备名为 c3t8d0。

c. 输入 partition 命令以打开 PARTITION MENU。

```
format> p
PARTITION MENU:
        0 - change '0' partition
        1 - change '1' partition
        2 - change '2' partition
        3 - change '3' partition
        4 - change '4' partition
        5 - change '5' partition
        6 - change '6' partition
        7 - change '7' partition
        select - select a predefined table
        modify - modify a predefined partition table
        name - name the current table
        print - display the current table
        label - write partition map and label to the disk
        !<cmd> - execute <cmd>, then return
        quit
partition>
```
d. 输入要定义的位片数。

下面的示例指定了位片 0, 并且显示了新引导磁盘的分区表。

```
partition> 0
Current partition table (original):
Total disk cylinders available: 24620 + 2 (reserved cylinders)
Part Tag Flag Cylinders Size Blocks
  0 root wm 0 - 90 128.37MB (91/0/0) 262899
  1 swap wu 91 - 181 128.37MB (91/0/0) 262899
  2 backup wu 0 - 24619 33.92GB (24620/0/0) 71127180
 3 \text{ unassigned} wm 0 0 0 (0/0/0) 0
 4 unassigned wm 0 0 0 (0/0/0) 0
 5 unassigned wm 0 0 0 (0/0/0) 0 0
  6 usr wm 182 - 24619 33.67GB (24438/0/0) 70601382
 7 unassigned wm 0 0 0 (0/0/0) 0
Enter partition id tag[root]:
```
e. 输入分区 ID 标签。

下面的示例显示了在提示符后面输入一个问号(?)时出现的信息。此时会显示合格分 区 ID 标签的列表。然后,本示例显示通过按 Return 键接受的默认分区 ID 标签 root.

Enter partition id tag[root]: ? Expecting one of the following: (abbreviations ok): unassigned boot root swap usr backup stand yar Enter partition id tag[root]: Enter partition permission flags [wm] :

#### f. 输入分区权限标记。

下面的示例显示通过按 Return 键接受的默认权限标记 wm。

```
Enter partition permission flags [wm] :
Enter new starting cyl[0]:
```
#### g. 输入新的起始柱面。

下面的示例显示通过按 Return 键接受的默认新起始柱面 0。

```
Enter new starting cyl[0]:
Enter partition size [262899b, 91c, 128.37mb, 0.13gb]:
```
#### h. 输入分区大小。

下面的示例显示输入大小为 2.00gb 的分区。

```
Enter partition size [262899b, 91c, 128.37mb, 0.13gb]: 2.00gb
partition>
```
i. 输入 print 命令显示更新的分区表。

下面的示例显示已将 root 标签、wm 权限标记和分区大小 2.00GB 分配给位片 0。

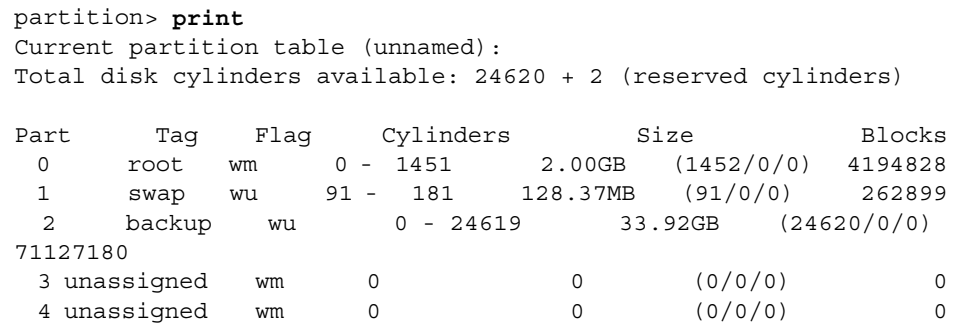

j. 根据需要重复步骤 d 至步骤 i 对所有位片进行定义, 直到它们与临时引导磁盘中的 对应位片相同。

k. 输入 quit 命令返回至 FORMAT MENU。

```
partition> quit
FORMAT MENU:
       disk
                 - select a disk
       type
                - select (define) a disk type
       partition - select (define) a partition table
       current - describe the current disk
       format - format and analyze the disk
       repair
                - repair a defective sector
       label
                - write label to the disk
       analyze - surface analysis
       defect - defect list management
                - search for backup labels
       backup
       verify
                - read and display labels
                 - save new disk/partition definitions
       save
                - show vendor, product and revision
       inquiry
                - set 8-character volume name
       volname
       !<cmd>
                 - execute <cmd>, then return
       quit
format>
```
- 7. 使用新分区表标记新引导磁盘。
	- a. 输入 label 命令

format> label

b. 输入 y[es] 继续操作。

```
Ready to label disk, continue? y
```
c. 完成标记之后, 输入 q[uit] 退出 format 程序。

format> q  $#$ 

▼ 在新引导磁盘上创建文件系统

● 使用 newfs(1M) 命令在磁盘的每个位片上创建文件系统。

输入 newfs 命令, 随后输入位片的设备名。在本示例中, 磁盘 c3t8d0 中位片 0 的设 备名为 /dev/rdsk/c3t8d0s0。

```
# newfs /dev/rdsk/c3t8d0s0
newfs: construct a new file system /dev/rdsk/c3t8d0s0: (y/n)? y
/dev/rdsk/c3t8d0s0:
                     4194828 sectors in 1452 cylinders of 27 tracks, 107
sectors
       2048.3MB in 46 cyl groups (32 c/g, 45.14MB/g, 7488 i/g)
super-block backups (for fsck -F ufs -o b=#) at:
32, 92592, 185152, 277712, 370272, 462832, 555392, 647952, 740512, 833072,
925632, 1018192, 1110752, 1203312, 1295872, 1388432, 1480992, 1573552,
1666112, 1758672, 1851232, 1943792, 2036352, 2128912, 2221472, 2314032,
2406592, 2499152, 2591712, 2684272, 2776832, 2869392, 2958368, 3050928,
3143488, 3236048, 3328608, 3421168, 3513728, 3606288, 3698848, 3791408,
3883968, 3976528, 4069088, 4161648,
```
有关详细信息,请参阅 Solaris 系统管理文档中有关如何创建文件系统的部分。

执行该步骤, 以便在新引导磁盘上为临时引导磁盘的每个位片创建文件系统。完成之 后, 请转至第28页上的"将非根文件系统的内容复制到新引导磁盘中"。

▼ 将引导块和根文件系统中的内容复制到新引导磁盘中

#### 1. 在新磁盘的根 (/) 文件系统上安装引导块。

下面的示例使用 installboot(1M) 命令安装引导块。引导块驻留在 /usr/platform/platform\_name/lib/fs/ufs/bootblk 目录中。该示例显示在命令 行中的两个左单引号之间调用具有-i 选项的 uname 命令以指定平台名。

# /usr/sbin/installboot /usr/platform/'uname -i'/lib/fs/ufs/bootblk \ /dev/rdsk/c3t8d0s0

有关详细信息, 请参阅 Solaris 系统管理文档中有关如何安装引导块的说明。

2. 将新引导磁盘上位片 0 中的根文件系统安装到 /mnt 安装点中。

# mount /dev/dsk/c3t8d0s0 /mnt

3. 使用 ufsdump(1M) 和 ufsrestore(1M) 命令将根文件系统的内容从临时引导磁盘复 制到新引导磁盘的根位片中(在 /mnt 安装点上)。

```
# ufsdump 0f - /dev/rdsk/c0t0d0s0 ( cd /mnt; ufsrestore rf -)
 DUMP: Writing 32 Kilobyte records
 DUMP: Date of this level 0 dump: Tue 19 Feb 2002 02:44:35 PM PST
  DUMP: Date of last level 0 dump: the epoch
 DUMP: Dumping /dev/rdsk/c3t8d0s0 (hba2-81:/) to standard output.
 DUMP: Mapping (Pass I) [reqular files]
 DUMP: Mapping (Pass II) [directories]
  DUMP: Estimated 1818082 blocks (887.74MB).
 DUMP: Dumping (Pass III) [directories]
 DUMP: Dumping (Pass IV) [reqular files]
Warning: ./lost+found: File exists
  DUMP: 88.77% done, finished in 0:01
 DUMP: 1818046 blocks (887.72MB) on 1 volume at 1363 KB/sec
  DUMP: DUMP IS DONE
#
```
4. 从 /mnt 安装点删除位片 0 中的根文件系统。

# umount /mnt

- ▼ 将非根文件系统的内容复制到新引导磁盘中
	- 1. 将文件系统安装到 /mnt 安装点中。

本示例显示将 /home 文件系统从位片 7 复制到新引导磁盘中

# **mount /dev/dsk/c3t8d0s7 /mnt**

2. 使用 ufsdump(1M) 和 ufsrestore(1M) 命令,将文件系统的内容从临时引导磁盘复 制到新引导磁盘中。

```
# ufsdump 0f - /dev/rdsk/c0t0d0s0 | ( cd /mnt; ufsrestore rf -)
   DUMP: Writing 32 Kilobyte records
   DUMP: Date of this level 0 dump: Tue 19 Feb 2002 02:44:35 PM PST
   DUMP: Date of last level 0 dump: the epoch
  DUMP: Dumping /dev/rdsk/c3t8d0s0 (hba2-81:/) to standard output.
   DUMP: Mapping (Pass I) [regular files]
  DUMP: Mapping (Pass II) [directories]
   DUMP: Estimated 1818082 blocks (887.74MB).
  DUMP: Dumping (Pass III) [directories]
   DUMP: Dumping (Pass IV) [regular files]
Warning: ./lost+found: File exists
   DUMP: 88.77% done, finished in 0:01
   DUMP: 1818046 blocks (887.72MB) on 1 volume at 1363 KB/sec
   DUMP: DUMP IS DONE
#
```
3. 从 /mnt 安装点删除文件系统。

# **umount /mnt**

4. 根据需要重复步骤 1 至步骤 3,直到将所有文件系统的内容复制到新引导磁盘中。完成 之后, 请转至第 29 页上的"更新 vfstab 文件"。

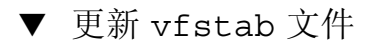

1. 将新引导磁盘上位片 0 中的根文件系统安装到 /mnt 安装点中。

```
# mount /dev/dsk/c3t8d0s0 /mnt
```
2. 切换到 /mnt/etc 目录下, 并打开 vfstab(4) 文件进行编辑。

下面的示例显示了已定义的文件系统。

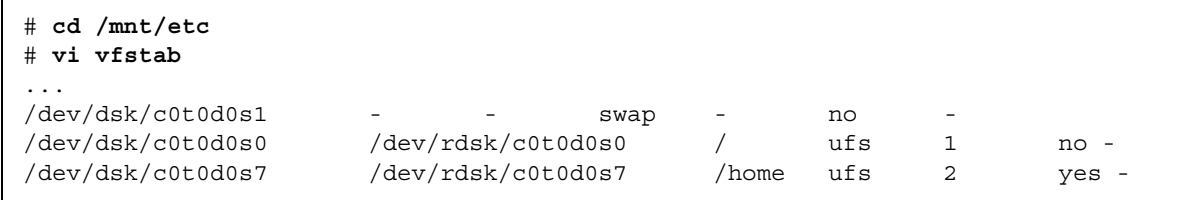

#### 3. 使用新引导磁盘的名称替换临时引导磁盘的名称,然后保存并退出文件。

下面的示例显示位片 0、1和7的磁盘名 c0t0 在安装表条目中更改为 c3t8。

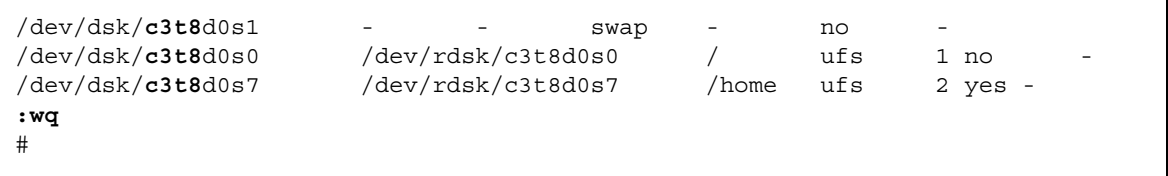

4. 从 /mnt 安装点删除文件系统。

# umount /mnt

- ▼ 将新引导磁盘指定为引导设备
	- 1. 关闭装有主机适配器的主机, 使其转入到运行级别为 0 的 ok 提示符下。

有关关闭主机以执行用于不同配置的命令的说明, 请参阅 Solaris 系统管理文档。下面 的屏幕示例使用了 shutdown(1M) 命令。

```
# shutdown
\ddotscok
```
2. 使用 nvalias 命令为磁盘的设备名指定一个简短的别名。

下面的示例使用了 /pci@1f,4000/pci@4/scsi@4/sd@8,0, 它在步骤 5 中记作磁 盘 1 的设备路径名。

ok nvalias disk1 /pci@1f,4000/pci@4/scsi@4/sd@8,0

3. 使用 nvstore 命令存储新别名, 随后输入 reset all 命令。

```
ok nystore
ok reset-all
```
4. 将新引导磁盘定义为默认的 boot-device。

a. 输入 setenv 命令, 随后输入 boot-device 参数和新磁盘的名称。

ok seteny boot-device disk1

b. 输入 reset 命令。

ok reset

5. 输入 boot 命令及其 - r 选项, 以使 Solaris 操作系统可以找到并识别主机适配器。

ok boot -r

A

# 了解 Ultra3 SCSI

本章简要介绍了 Ultra3 SCSI 的配置规则。

## 目标设备

对于操作速率为 160 MB/ 秒的 Ultra3 SCSI, 最多可以有 15 台设备连接到主机适配器 卡的各个端口。

主机适配器卡上每个端口的可用目标地址 (SCSI ID) 为 0 到 F。

注 - SCSI ID 7 是为主机适配器卡保留的端口。

## 总线长度

对于点到点连接,总线长度可达 25 米(78.74 英尺)。对于多点配置,总线长度最大可 为12米(39.37英尺)。

下表列出了每种 SCSI 总线的长度。

表 A-1 总线长度限制

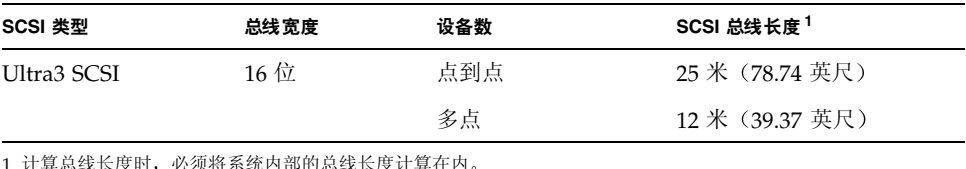

### 电缆连接和端接

请遵循下列电缆连接原则以确保设备电缆连接和端接正确:

- 为了保持 Ultra3 SCSI 的性能, 使用的所有电缆都必须与 Ultra3 SCSI 兼容。
- SCSI 总线必须正确端接。大多数 Sun 设备都使用自动端接。有关说明, 请参阅设备 随附的文档。

SCSI 总线使用活动端接器讲行端接。

Sun StorEdge PCI Dual Ultra3 SCSI 主机适配器端接器的默认跳线设置如下所示。

跳线 [4: 2-3 : 端口 2 ([2 接头) 的低位字节

跳线 J5: 2-3 : 端口 2 (J2 接头) 的高位字节

跳线 [8:1-2: 端口 1 ([1 接头) 的低位字节

跳线 [9:1-2:端口 1 (J1 接头) 的高位字节

用于启用和禁用端接器的跳线设置包括:

- 1-2: 启用自动端接
- 2-3: 启用手动端接
- 无跳线: 禁用端接器。

总线端部的设备必须相应进行端接。

# SCSI 符号

SCSI 端口的附近会标有下面四个符号之一, 用于表示所用的 SCSI 端口类型。这些图标 可能单独出现, 也可能附有说明性文本。

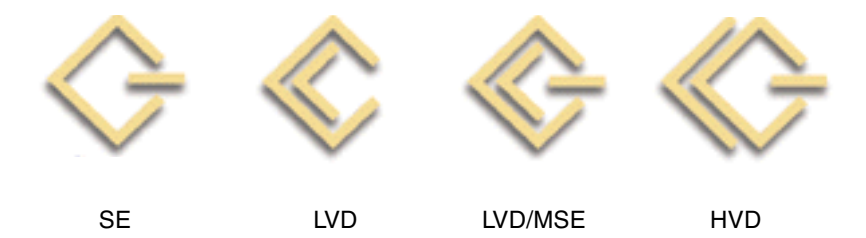

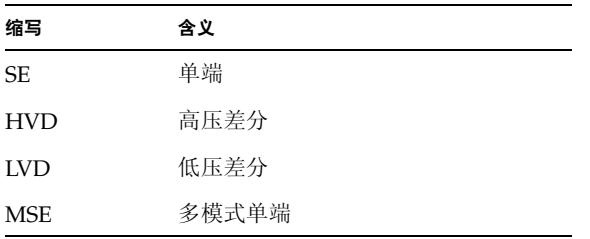

 $\mathbf B$ 

# 规格 (差分)

本章介绍低压差分主机适配器的规格。

# 物理尺寸

表 B-1 物理尺寸

| 尺寸 | 测量数值              |                  |  |  |
|----|-------------------|------------------|--|--|
|    | 主机适配器卡 (带支架)      | 主机适配器卡 (不带支架)    |  |  |
| 长度 | 7.4 英寸 (188 毫米)   | 7.0 英寸 (176 毫米)  |  |  |
| 宽度 | 5.0 英寸 (128 毫米)   | 4.25 英寸 (106 毫米) |  |  |
| 高度 | 85 英寸 (21.59 毫米)  | 5 英寸 (12.7 毫米)   |  |  |
| 重量 | 5.2 盎司 (147.42 克) | 不适用              |  |  |

电源要求

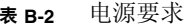

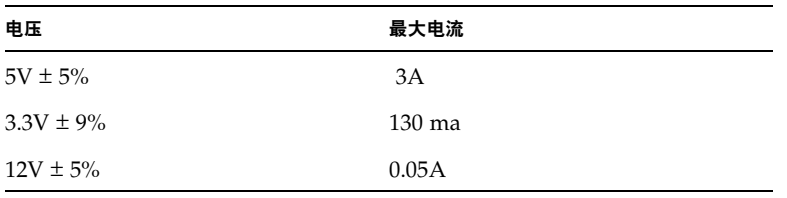

## 性能规格

表 B-3 性能规格

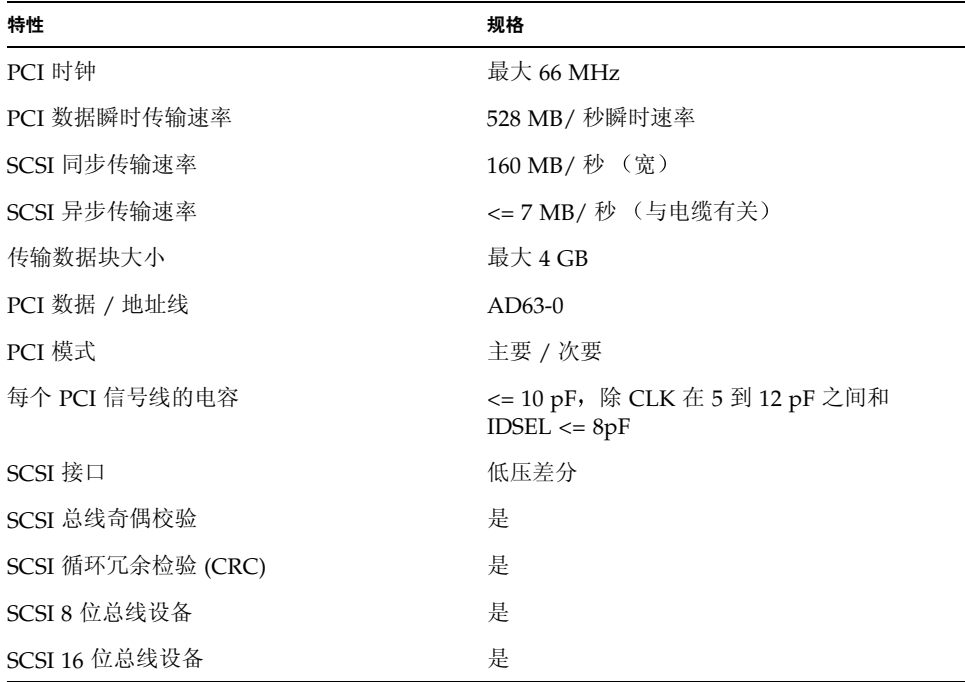

# PCI 插件接头引脚定义

表 B-4 PCI 插件接头引脚定义 J1B (顶部)

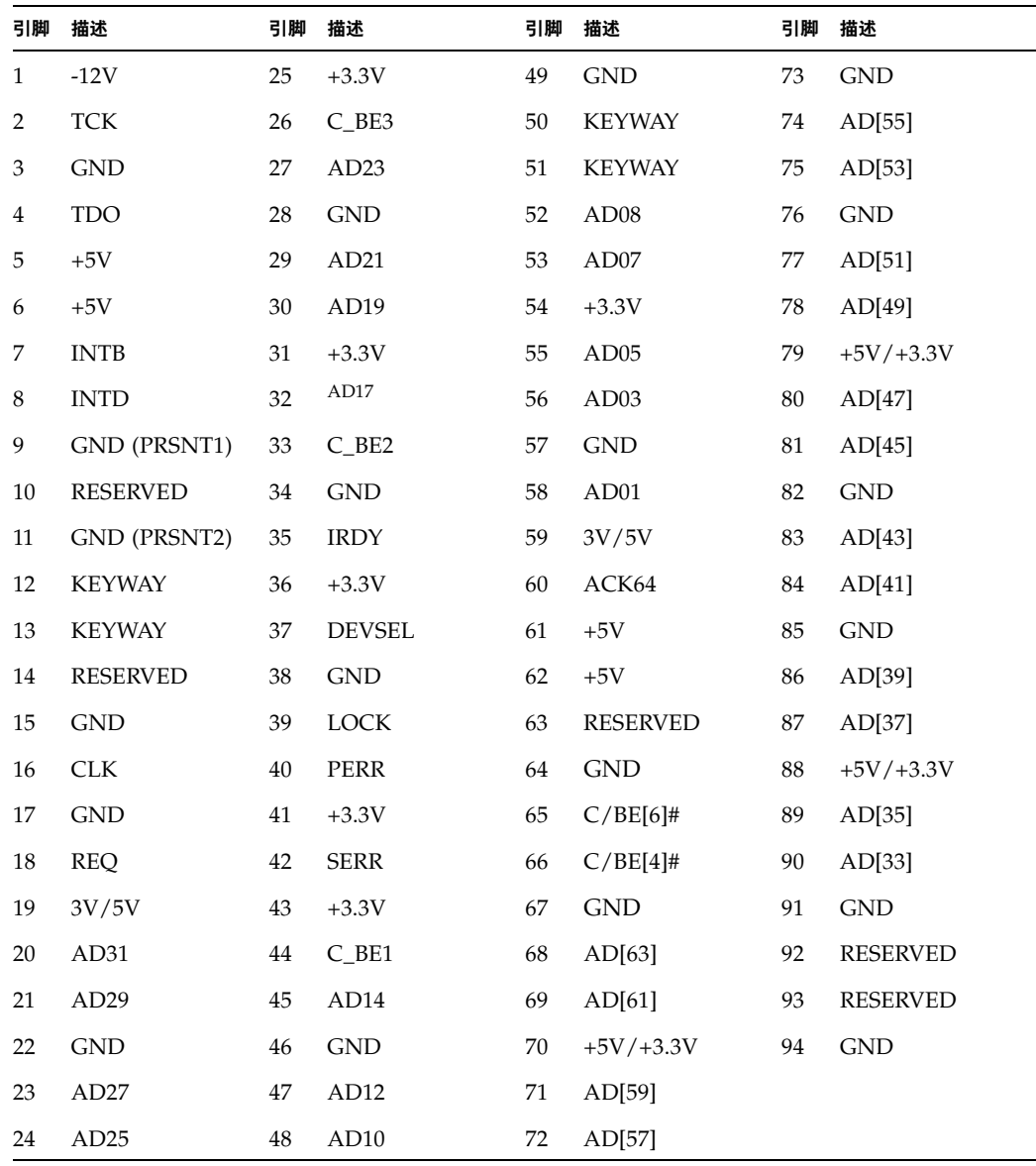

| 引脚             | 描述               | 引脚       | 描述                          | 引脚 | 描述               | 引脚 | 描述              |
|----------------|------------------|----------|-----------------------------|----|------------------|----|-----------------|
| $\mathbf{1}$   | <b>TRST</b>      | 25       | AD24                        | 49 | AD <sub>09</sub> | 73 | AD[56]          |
| $\overline{2}$ | $+12V$           | 26       | <b>IDSEL</b>                | 50 | <b>KEYWAY</b>    | 74 | AD[54]          |
| 3              | <b>TMS</b>       | 27       | $+3.3V$                     | 51 | <b>KEYWAY</b>    | 75 | $+5V/+3.3V$     |
| 4              | TDI              | 28       | AD22                        | 52 | $C$ $BE0$        | 76 | AD[52]          |
| 5              | $+5V$            | 29       | AD20                        | 53 | $+3.3V$          | 77 | AD[50]          |
| 6              | <b>INTA</b>      | 30       | $\mathop{\rm GND}\nolimits$ | 54 | AD <sub>06</sub> | 78 | <b>GND</b>      |
| 7              | <b>INTC</b>      | 31       | AD18                        | 55 | AD04             | 79 | AD[48]          |
| 8              | $+5V$            | 32       | AD16                        | 56 | <b>GND</b>       | 80 | AD[46]          |
| 9              | <b>RESERVED</b>  | 33       | $+3.3V$                     | 57 | AD02             | 81 | <b>GND</b>      |
| 10             | 3V/5V            | 34       | <b>FRAME</b>                | 58 | AD00             | 82 | AD[44]          |
| 11             | <b>RESERVED</b>  | 35       | <b>GND</b>                  | 59 | 3V/5V            | 83 | AD[42]          |
| 12             | <b>KEYWAY</b>    | 36       | <b>TRDY</b>                 | 60 | REO64            | 84 | $+5V/+3.3V$     |
| 13             | <b>KEYWAY</b>    | 37       | <b>GND</b>                  | 61 | $+5V$            | 85 | AD[40]          |
| 14             | <b>RESERVED</b>  | 38       | <b>STOP</b>                 | 62 | $+5V$            | 86 | AD[38]          |
| 15             | <b>RST</b>       | 39       | $+3.3V$                     | 63 | <b>GND</b>       | 87 | <b>GND</b>      |
| 16             | 3V/5V            | 40       | <b>SDONE</b>                | 64 | $C/BE[7]$ #      | 88 | AD[36]          |
| 17             | <b>GNT</b>       | 41       | <b>SBO</b>                  | 65 | $C/BE[5]$ #      | 89 | AD[34]          |
| 18             | <b>GND</b>       | 42       | <b>GND</b>                  | 66 | $+5V/+3.3V$      | 90 | <b>GND</b>      |
| 19             | <b>RESERVED</b>  | 43       | PAR                         | 67 | PAR64            | 91 | AD[32]          |
| 20             | AD <sub>30</sub> | $\bf 44$ | AD15                        | 68 | AD[62]           | 92 | <b>RESERVED</b> |
| 21             | $+3.3V$          | 45       | $+3.3V$                     | 69 | <b>GND</b>       | 93 | <b>GND</b>      |
| 22             | AD28             | 46       | AD13                        | 70 | AD[60]           | 94 | <b>RESERVED</b> |
| 23             | AD <sub>26</sub> | 47       | AD11                        | 71 | AD[58]           |    |                 |
| 24             | <b>GND</b>       | 48       | <b>GND</b>                  | 72 | <b>GND</b>       |    |                 |

表 B-5 PCI 插件接头引脚定义 J1A (底部)

# SCSI 接头引脚定义

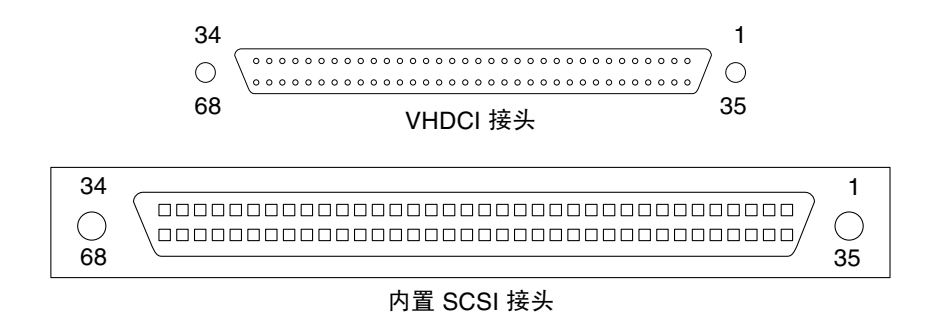

#### **图 B-1** VHDCI 和内置 SCSI 接头

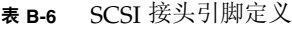

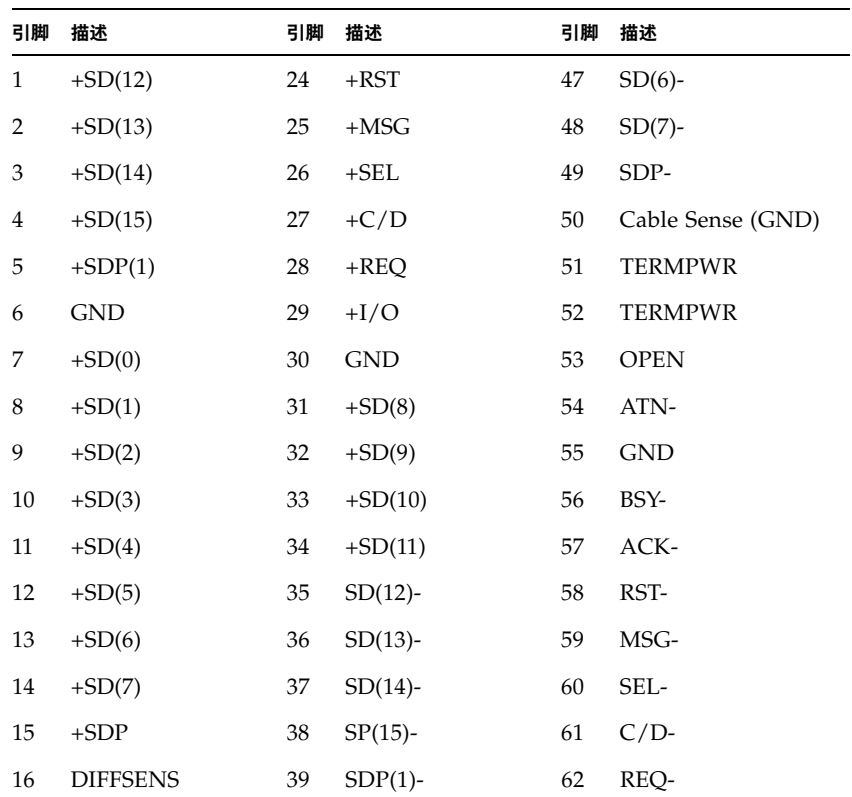

表 B-6 SCSI 接头引脚定义

| 引脚 | 描述             | 引脚 | 描述         | 引脚 | 描述         |
|----|----------------|----|------------|----|------------|
| 17 | <b>TERMPWR</b> | 40 | <b>GND</b> | 63 | $I/O-$     |
| 18 | <b>TERMPWR</b> | 41 | $SD(0)$ -  | 64 | <b>GND</b> |
| 19 | <b>OPEN</b>    | 42 | $SD(1)$ -  | 65 | $SD(8)$ -  |
| 20 | $+ATN$         | 43 | $SD(2)$ -  | 66 | $SD(9)$ -  |
| 21 | <b>GND</b>     | 44 | $SD(3)$ -  | 67 | $SD(10)$ - |
| 22 | $+BSY$         | 45 | $SD(4)$ -  | 68 | $SD(11)$ - |
| 23 | $+ACK$         | 46 | $SD(5)$ -  |    |            |

C

# Declaration of Conformity Regulatory Compliance 及安全声明

本附录介绍了以下适用于 Sun StorEdge PCI Dual Ultra3 SCSI 主机适配器的信息。

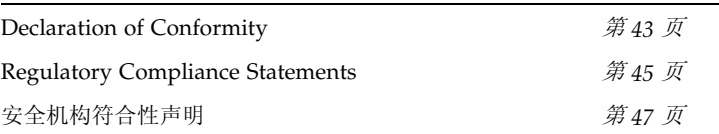

## Declaration of Conformity

Marketing Part Numbers: X6758A Product Names: Sun StorEdge PCI Dual Ultra3 SCSI Host Adapters

#### **EMC**

USA – FCC Class B

This equipment complies with Part 15 of the FCC Rules. Operation is subject to the following two conditions:

1. This equipment may not cause harmful interference.

2. This equipment must accept any interference that may cause undesired operation.

#### **European Union**

This equipment complies with the following requirements of the EMC Directive 89/336/EEC:

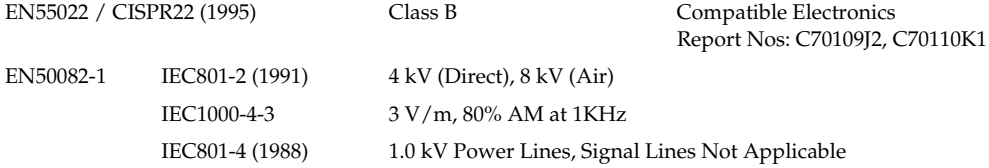

#### **Safety**

This equipment complies with the following requirements of the Low Voltage Directive 73/23/EEC:

EC Type Examination Certificates:

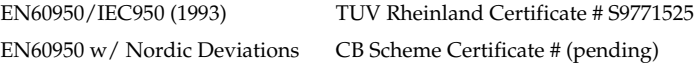

#### **Supplementary Information**

This product was tested and complies with all the requirements for the CE Mark.

#### /S/

Dennis P. Symanski DATE Manager, Compliance Engineering Sun Microsystems, Inc. 901 San Antonio Road, MPK15-102 Palo Alto, CA 94303-4900 U.S.A. Tel: 650-786-3255 Fax: 650-786-3723

#### /S/

Peter Arkless DATE Quality Manager Sun Microsystems Scotland, Limited Springfield, Linlithgow West Lothian, EH49 7LR Scotland, United Kingdom Tel: 0506-670000 Fax: 0506-760011

# Regulatory Compliance Statements

Your Sun product is marked to indicate its compliance class:

- Federal Communications Commission (FCC) USA
- Department of Communications (DOC) Canada
- Voluntary Control Council for Interference (VCCI) Japan

Please read the appropriate section that corresponds to the marking on your Sun product before attempting to install the product.

#### FCC Class A Notice

This device complies with Part 15 of the FCC Rules. Operation is subject to the following two conditions:

- 1. This device may not cause harmful interference.
- 2. This device must accept any interference received, including interference that may cause undesired operation.

**Note:** This equipment has been tested and found to comply with the limits for a Class A digital device, pursuant to Part 15 of the FCC Rules. These limits are designed to provide reasonable protection against harmful interference when the equipment is operated in a commercial environment. This equipment generates, uses and can radiate radio frequency energy and, if not installed and used in accordance with the instruction manual, may cause harmful interference to radio communications. Operation of this equipment in a residential area is likely to cause harmful interference in which case the user will be required to correct the interference at his own expense.

**Shielded Cables:** Connections between the workstation and peripherals must be made using shielded cables in order to maintain compliance with FCC radio frequency emission limits. Networking connections can be made using unshielded twisted-pair (UTP) cables.

**Modifications:** Any modifications made to this device that are not approved by Sun Microsystems, Inc. may void the authority granted to the user by the FCC to operate this equipment.

#### FCC Class B Notice

This device complies with Part 15 of the FCC Rules. Operation is subject to the following two conditions:

1. This device may not cause harmful interference.

2. This device must accept any interference received, including interference that may cause undesired operation.

**Note:** This equipment has been tested and found to comply with the limits for a Class B digital device, pursuant to Part 15 of the FCC Rules. These limits are designed to provide reasonable protection against harmful interference in a residential installation. This equipment generates, uses and can radiate radio frequency energy and, if not installed and used in accordance with the instructions, may cause harmful interference to radio communications. However, there is no guarantee that interference will not occur in a particular installation. If this equipment does cause harmful interference to radio or television reception, which can be determined by turning the equipment off and on, the user is encouraged to try to correct the interference by one or more of the following measures:

- Reorient or relocate the receiving antenna.
- Increase the separation between the equipment and receiver.
- Connect the equipment into an outlet on a circuit different from that to which the receiver is connected.
- Consult the dealer or an experienced radio/television technician for help.

**Shielded Cables:** Connections between the workstation and peripherals must be made using shielded cables in order to maintain compliance with FCC radio frequency emission limits. Networking connections can be made using unshielded twisted pair (UTP) cables.

**Modifications:** Any modifications made to this device that are not approved by Sun Microsystems, Inc. may void the authority granted to the user by the FCC to operate this equipment.

### 安全机构符合性声明

开始任何操作之前,均需阅读本部分。下文介绍您在安装 Sun Microsystems 产品时应遵守的安全预防措施。

#### 安全预防措施

为了保证您的人身安全,请在安装设备时遵守以下安全预防 措施:

- 遵守设备上标记的所有警示和说明。
- 确保电源的电压和频率与设备电气额定标签上的电压和 频率相符。
- 切勿通过设备的开口塞入任何物品。这可能导致危险电 压。导电异物有可能会造成短路, 从而引起火灾、电击 或设备损坏。

#### 符号

本书中有可能出现以下符号:

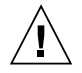

警示 - 存在人身伤害和设备损坏的危险。请遵守 相应的说明。

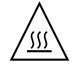

警示 - 表面炙热。避免接触。表面比较热, 触摸 时可能会烫伤皮肤。

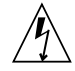

警示 - 存在危险电压。为了降低电击和人身伤害 的危险,请遵守相应的说明。

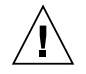

警示 - 为系统接通交流电源。

根据设备的电源开关类型,本书可能使用以下一种符号:

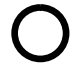

警示 - 断开系统的交流电源。

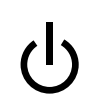

**警示 – On/Standby** 开关处于备用位置。

#### 设备改装

请勿对设备进行机械或电气改装。Sun Microsystems 不会 对因改装 Sun 产品而导致的规章符合性问题负责。

Sun 产品放置

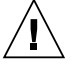

警示 - 不要堵塞或遮住 Sun 产品的开口部位。 请勿将 Sun 产品靠近散热器或热通风器。如果 不遵照上述指导原则, 则可能会导致设备过热, 从而影响 Sun 产品的稳定性。

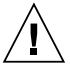

警示 - DIN 45 635 部件 1000 中规定的工作场所 噪音级别必须为 70Db(A) 或小于 70Db(A)。

### SELV 符合性

I/O 连接的安全状态符合 SELV 要求。

电源线连接

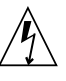

警示 - 按设计要求, Sun 产品应该使用带接地中 线的单相电源系统。为了降低电击的危险,请不 要将 Sun 产品接入其它任何类型的电源系统。 如果无法确定建筑物的供电类型,请联系设备主 管或合格的电气人员。

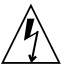

警示 - 并非所有电源线的电流额定值都相同。家 用延伸线没有过载保护, 因此并不适用于计算机 系统。请不要使用家用延伸线为 Sun 产品供电。

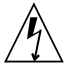

警示 - 您的 Sun 产品附带了一根接地型(三 线) 电源线。为了降低电击的危险, 请始终将电 源线插接到接地电源插座上。

以下警示信息仅适用于带有备用电源开关的设备:

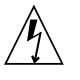

警**示** – 本产品的电源开关仅用作备用类型设备 (即此开关并不能完全断开系统的电源),而电 源线将用作系统的主断开设备。请务必将电源线 插接到靠近系统且可以随时插拔的接地电源插座 上。如果已卸下系统机架上的电源,则不要连接 电源线。

#### 锂电池

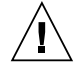

警示 - 在 Sun CPU 板上, 实时时钟中内嵌了一 块锂电池, 其型号可能为 SGS MK48T59Y、 MK48TXXB-XX、MK48T18-XXXPCZ、 M48T59W-XXXPCZ 或 MK48T08。电池不属于 客户可更换的部件。如果处理不当, 它们可能会 发生爆炸。请不要将电池丢弃到火中, 也不要剖 解电池或试图进行充电。

### 系统装置盖板

您必须卸下 Sun 计算机系统装置的盖板才能添加板卡、内存 或内部存储设备。接通计算机系统的电源之前,请务必装回 上盖。

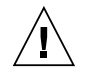

警示 - 切勿在上盖没有就位的情形下操作 Sun 产品。如果不遵守该预防措施,可能会导致人身 伤害和系统损坏。

激光符合性声明

Sun 产品使用的激光技术符合1类激光要求。

Class 1 Laser Product Luokan 1 Laserlaite Klasse 1 Laser Apparat Laser KLasse 1

**CD-ROM** 

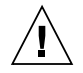

警示 - 除本处说明的过程外, 其它控制功能的使 用、调节或操作都有可能造成有害辐射。

### **GOST-R Certification Mark**

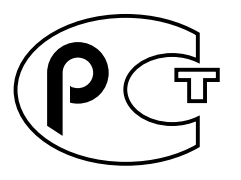